# VP-CFGSFT Configuration Tool for Imaging Devices

www.boschsecurity.es

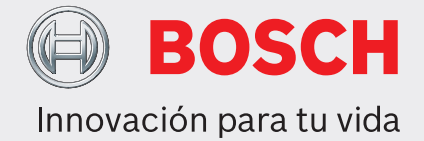

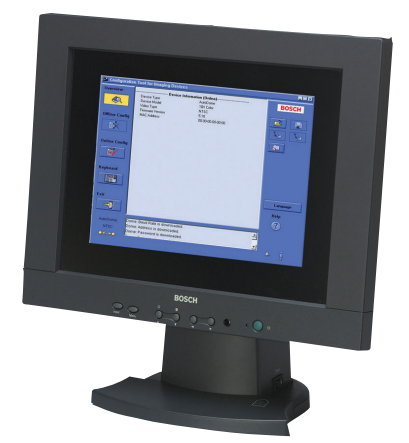

- $\triangleright$  Cargue, copie y pegue configuraciones de varias cámaras con el cable de vídeo
- $\triangleright$  Instale y configure las cámaras Dinion, FlexiDome, AutoDome y serie MIC de Bosch.
- ▶ Controle las Autodome y las cámaras de la serie MIC con el cable de vídeo
- ▶ Actualización del firmware de la cámara
- ▶ Compatible con USB

La herramienta Configuration Tool for Imaging Devices (CTFID) de Bosch Security Systems aumenta la eficiencia de los instaladores y del personal de servicio de CCTV.

La herramienta CTFID utiliza tecnología Bilinx, un método de comunicación bidireccional integrado en la señal de vídeo de las más recientes cámaras de Bosch, como Dinion, FlexiDome, AutoDome y las cámaras de la Serie MIC. Gracias a la herramienta CTFID, los técnicos podrán comprobar el estado de la cámara, cambiar los ajustes, controlar las funciones de PTZ e incluso actualizar el firmware desde prácticamente cualquier punto del cable de vídeo. Así se reduce el tiempo necesario para solucionar problemas y realizar reparaciones, a la vez que se consigue una configuración y un ajuste más precisos, sin tener que añadir cables o cajas de conexión. Sólo tiene que conectar el cable coaxial de la herramienta de configuración al adaptador USB de su portátil. De esta forma tendrá un acceso total a todos los ajustes de la cámara o el domo. Como la tecnología Bilinx utiliza la señal de vídeo estándar para transmitir y recibir datos, también funciona en cualquier otra instalación UTP pasiva.

La herramienta CTFID incluye un pequeño adaptador de hardware que se conecta a cualquier puerto USB admitido por el sistema operativo Windows®. Una vez cargado el software de la herramienta CTFID, el adaptador se comunica mediante la señal de vídeo desde cualquier cámara o AutoDome con Bilinx. Esto permite que el personal de servicio derive el cable de vídeo en la ubicación más conveniente, en cualquier lugar entre la cámara y la estación de control, utilizando un simple conector en forma de T. Si el medio elegido es un par trenzado sin blindaje (UTP), se podrá seguir accediendo a los datos si se utilizan transceptores de UTP pasivos.

El instalador o el técnico puede modificar en línea alguno o todos los ajustes de la cámara/domo (como el equilibrio de blancos, el control AGC, la velocidad del obturador, etc.) mientras esté conectado a un dispositivo. También puede hacerlo fuera de línea descargando y guardando los datos para poder manipularlos y cargarlos posteriormente en el mismo dispositivo o en otros similares.

La herramienta CTFID le ahorra tiempo tanto si se utiliza en instalaciones grandes con varias cámaras en las que sólo necesita cambiar un ajuste, como en instalaciones pequeñas con una sola cámara en la que necesita cambiar todos sus ajustes.

La herramienta CTFID convierte el teclado del PC en la interfaz del usuario para introducir los ajustes directamente en la cámara o domo. Esto simplifica tareas como la introducción de descriptores de texto OSD, el ajuste de la dirección del domo o la navegación en el menú de la cámara.

La herramienta CTFID permite transmitir con facilidad las futuras actualizaciones de firmware a la cámara o domo mediante el cable de vídeo. Para reducir aún más los costes de reparación, el instalador puede actualizar las funciones de la cámara sin desinstalarla físicamente; todas las actualizaciones se pueden realizar desde un punto central, lo que elimina el desplazamiento a la ubicación de cada una de las cámaras.

VP-CFGSFT también incluye el adaptador USB y el software. VP-USB sólo incluye el adaptador USB.

### **Planificación**

#### Requisitos del sistema del PC

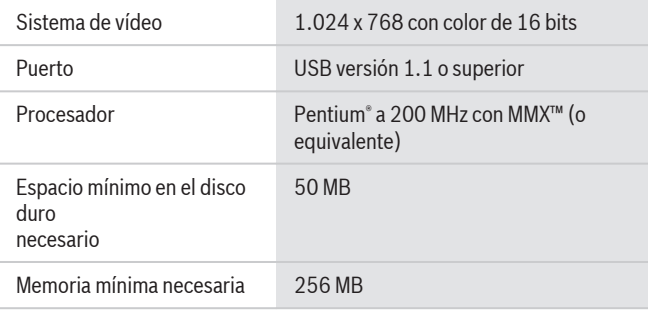

#### Sistemas operativos

- Windows 98 Second Edition
- Windows Millennium Edition
- Windows 2000
- Windows XP
- Windows Vista
- Windows 7 (versiones de 32 y 64 bits)<sup>1</sup>

#### **Especificaciones técnicas**

Formato El software proporcionado en el CD-ROM también incluye los archivos del programa de instalación y la ayuda

### Números de referencia

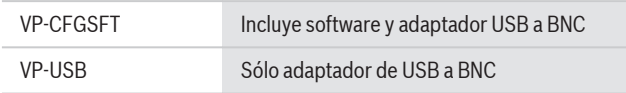

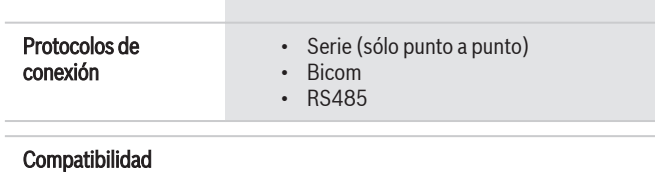

#### Dispositivos de creación de imágenes

- Versión 1.0: sólo AutoDome versión 5.2
- Versión 2.0: todos los anteriores y los modelos Dinion  $X_F$ . LTC 0385, LTC 0485, LTC 0510 o LTC 0610
- Versión 2.1: todos los anteriores y los modelos Dinion LTC 0335, LTC 0355, LTC 0435 o LTC 0455 (sólo Bosch)
- Versión 2.2: todos los anteriores y los modelos Dinion  $X_F$  día/ noche - LTC 0495 o LTC 0620
- Versión 3.12: todos los anteriores y los modelos AutoDome VG4, AutoDome Easy II, cámara por infrarrojos Dinion VEI, cámaras Dinion 2X y cámaras FlexiDome 2X
- Versión 3.13: todos los anteriores y los modelos AutoDome VG5 100 y VG5 600
- Versión 3.14: todos los anteriores y además las cámaras de la Serie MIC 550 y MIC 612

#### **Información sobre pedidos**

**VP-CFGSFT Configuration Tool for Imaging Devices** Software de configuración para cámaras Bilinx Número de pedido **VP-CFGSFT**

**Accesorios de hardware**

**Cable VP-USB** Adaptador de USB a BNC Número de pedido **VP-USB**

#### **Accesorios de software**

**VP-CFGSFT Configuration Tool for Imaging Devices** Software de configuración para cámaras Bilinx Número de pedido **VP-CFGSFT**

#### **Representada por:**

**Spain: Americas: Americas: Americas: America Latina: America Latina: America Latina: Bosch Security Systems, Inc. (***Spain Cylemanos García Noblejas, 19***<br>130 Perinton Parkway (***Spain Security Systems, 1998)***<br>26037 Madrid 1** Bosch Security Systems, SAU C/Hermanos García Noblejas, 19 28037 Madrid Tel.: +34 914 102 011 Fax: +34 914 102 056 es.securitysystems@bosch.com www.boschsecurity.es

Fax: +1 585 223 9180 security.sales@us.bosch.com www.boschsecurity.us

## **America Latina:**<br>Robert Bosch Ltda Security Systems Division Via Anhanguera, Km 98 CEP 13065-900 Campinas, Sao Paulo, Brazil Phone: +55 19 2103 2860 Fax: +55 19 2103 2862 al.securitysystems@bosch.com www.boschsecurity.com

© Bosch Security Systems, SAU 2012 | Información sujeta a cambios sin previo aviso 2277058571 | es, V6, 09. Jul 2012